# **Benefits Enrollment Instructions**

# When you need to make a change...

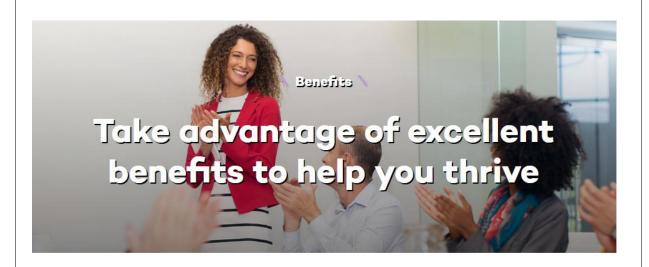

The benefits enrollment platform is your one-stop shop for enrollment in faculty and staff benefit programs, with the exception of commuter benefit enrollment which is made at www.payflex.com.

Please note that you have 31 days from the date of a qualifying life event to make changes to benefit enrollments. All enrollments must be made online following the process outlined in the guide. If this is the first time you are enrolling in Northwestern's benefit

plans, the system will walk you through all offerings. If you do not use a computer at work or at home, computers are available in the HR offices. Detailed information regarding benefit plans can be found on the Benefits main website:

http://www.northwestern.edu/hr/benefits/index.html.

#### **Before You Enroll**

To make the enrollment process as easy as possible, it is recommended that you gather information and documents for all dependents you wish to enroll on the health plan before you begin the online enrollment process. Plan to have legal names, dates of birth, social security numbers, as well as scanned copies of proof of dependency documents

(http://www.northwestern.edu/hr/policiesforms/how-do-i/verify-dependents.html) readily available.

# What's Inside

| Accessing Deficites Enrollment Fortal              |    |
|----------------------------------------------------|----|
| Adding Dependents                                  | 4  |
| Spouse, Civil Union Partner, Dependent Children    |    |
| Changing Coverage                                  | 4  |
| Health, Dental, Vision, HSA, FSA, Life, Disability |    |
| Finalizing Changes 9                               |    |
| Printing Confirmation Statement                    |    |
| Uploading Documents                                | 10 |
| Proof of Dependency, Loss/Gain Other Coverage      |    |

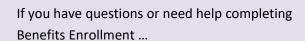

### **Multifactor Authentication Issues**

<u>IT Help Desk</u>: 847-491-4357

consultant@northwestern.edu

#### **Net ID Issues**

myHR Help Desk: 847-467-4800

myHRhelp@northwestern.edu

## **General Benefits Questions**

Benefits Office: 847-491-7513

benefits@northwestern.edu

#### **Accessing Benefits Enrollment Portal**

**NOTE:** Do not use

the back button

in your browser.

It is best to use

the previous

button within

the platform.

- 1. Login to myHR at <a href="http://www.northwestern.edu/myhr/">http://www.northwestern.edu/myhr/</a>.
- 2. Select the **Benefits** tile in myHR Self Service.
- Northwestern myHR 

  Employee Self Service

  Careers

  Benefits

  Ittestations

  Personal Details

  Pay

  Learning and Performance

3. Select **My Health Benefits Elections** from the left-hand menu.

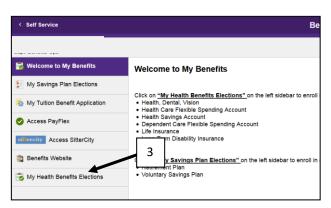

4. Select **Edit your benefits** from the center of the page.

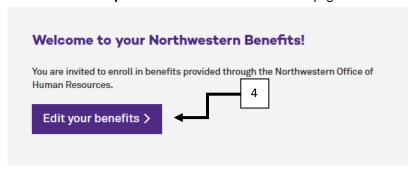

# **Select Change Reason**

There are only specific reasons outside of Open Enrollment in which you can change your benefits. If you experience a qualifying event, indicate by following the steps below.

1. Select the Life or family change, then select reason for change, and then enter date of reason.

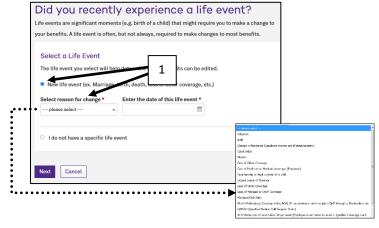

Before you making changes to your benefits you will be prompted to enter all dependents you wish to cover on any of the University's benefit plans.

1. Select Add Dependents to add a spouse or child(ren). If you do not have any dependents, select Next.

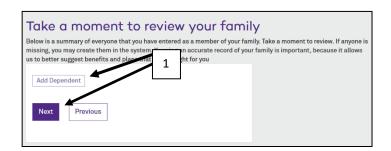

**NOTE:** Do not use the back button in your browser. It is best to use the previous button within the platform.

2. Enter all required dependent information and click Save. Please note that for ACA tracking all SSNs should be provided.

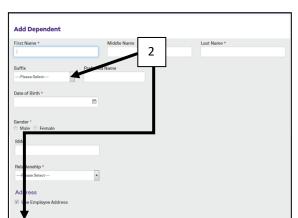

3. Select Add Dependent to add more individuals or Next to move to the next section.

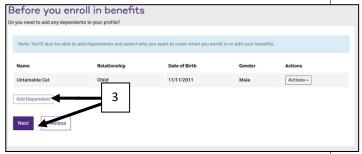

**Changing Benefit Elections** 

Make changes to the benefits that are impacted by the qualifying life event that you have incurred. Documentation, such as a government issued birth certificate, is required for most qualifying life events. For a list of documents, please visit our website: http://www.northwestern.edu/hr/policies-forms/howdo-i/verify-dependents.html.

### **Changing Benefit Elections (cont.)**

1. You will be provided with a list of benefits for which you are eligible to make changes. Click on the check box next to the name of the dependent you want to add for each benefit. for the benefits that require updating due to the life event. You do not need to do anything for benefits that will not be changed.

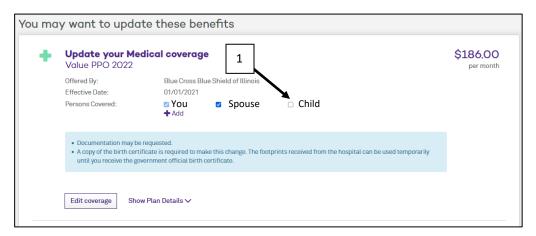

2. When you have updated all of your benefits select Save changes at the bottom of the screen.

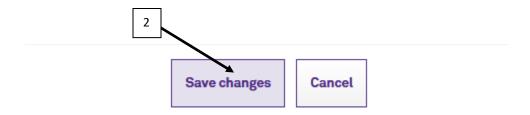

#### **Health Savings Plan**

If you elected to participate in the Value PPO Health Plan you are eligible for the Health Savings Account (HSA). If you did not select the Value PPO then skip this page.

Northwestern University offers matching funds up to \$700 for a single participant or \$1,400 for a family.

To enroll/change the HSA:

1. Click on Select **Plan**. To decline enrollment select **Decline Coverage**.

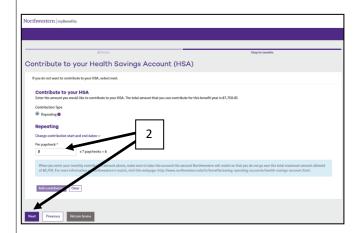

3. A summary will appear that shows how much you will contribute and how much the University will contribute. Note occasionally all contributions cannot be made evenly from all checks so one check will have a different amount.

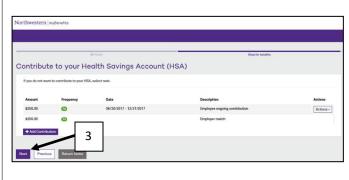

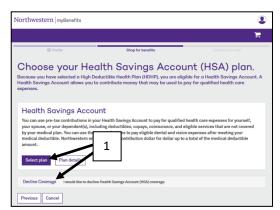

 Enter the amount you wish to have deducted from each remaining paycheck for the year. This amount should not include what you plan on receiving from the University Match. Click Next.

Example: Seven paychecks remaining and you want to receive full Single Match of \$700:

Employee amount per pay = \$100 Total = \$1,400

4. Finally, read the acknowledgement, select *I*Agree, then click **Next.** 

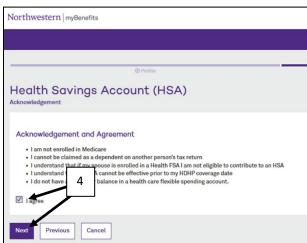

### **Uploading Documentation**

- 1. Select **To Do Items** from the left-hand menu.
- 2. Then select the task.

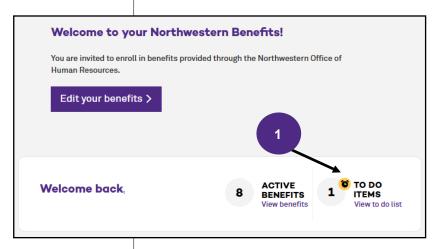

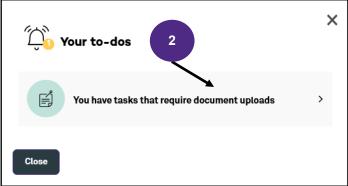

3. Select Add document

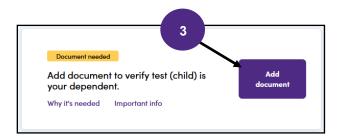

4. Finally, type the name of the document, select the type from the drop down menu and select Save Document.

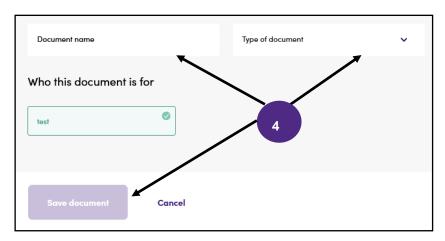